## How to activate new CGDI MB Tool step by step

<u>CGDI MB key programmer</u> needs activation when you receive it. This post will guide you on how to activate it step by step.

Step 1: Download Benz Monster software from official website

Step 2: Install the software on your laptop, open it, then click "Online Store"

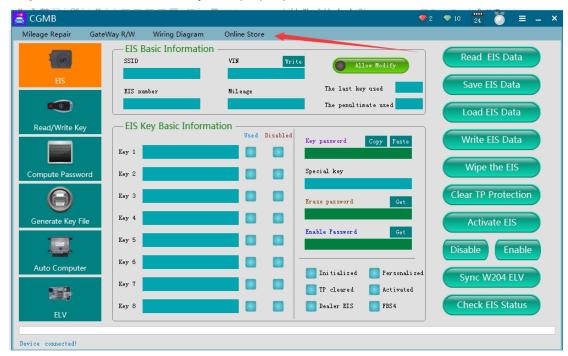

**Step 3:** You can choose "Basic Edition One Free Token Lifetime" or "Advanced Edition Two Free Token Valid 180 days", then click the "Activate" to continue.

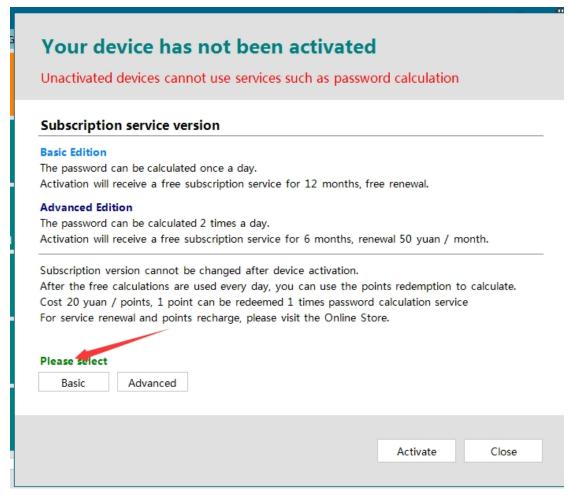

Step 4: Finally, your CGDI MB tool can be activated.

Please Note: It cannot change it once the version is selected, please choose it carefully.

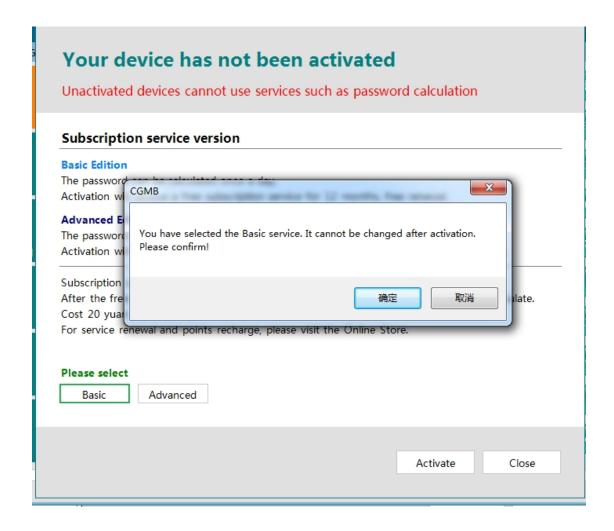